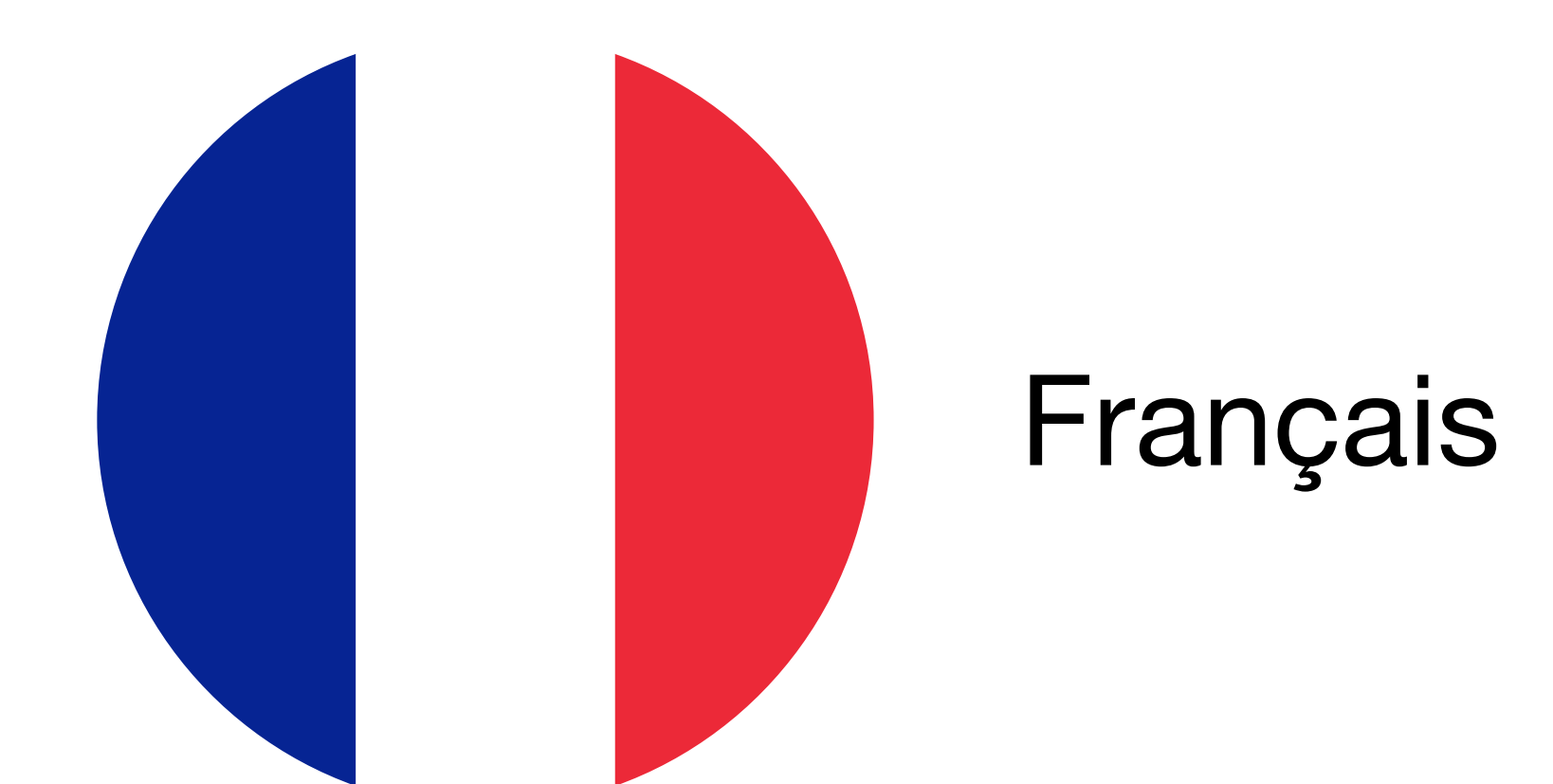

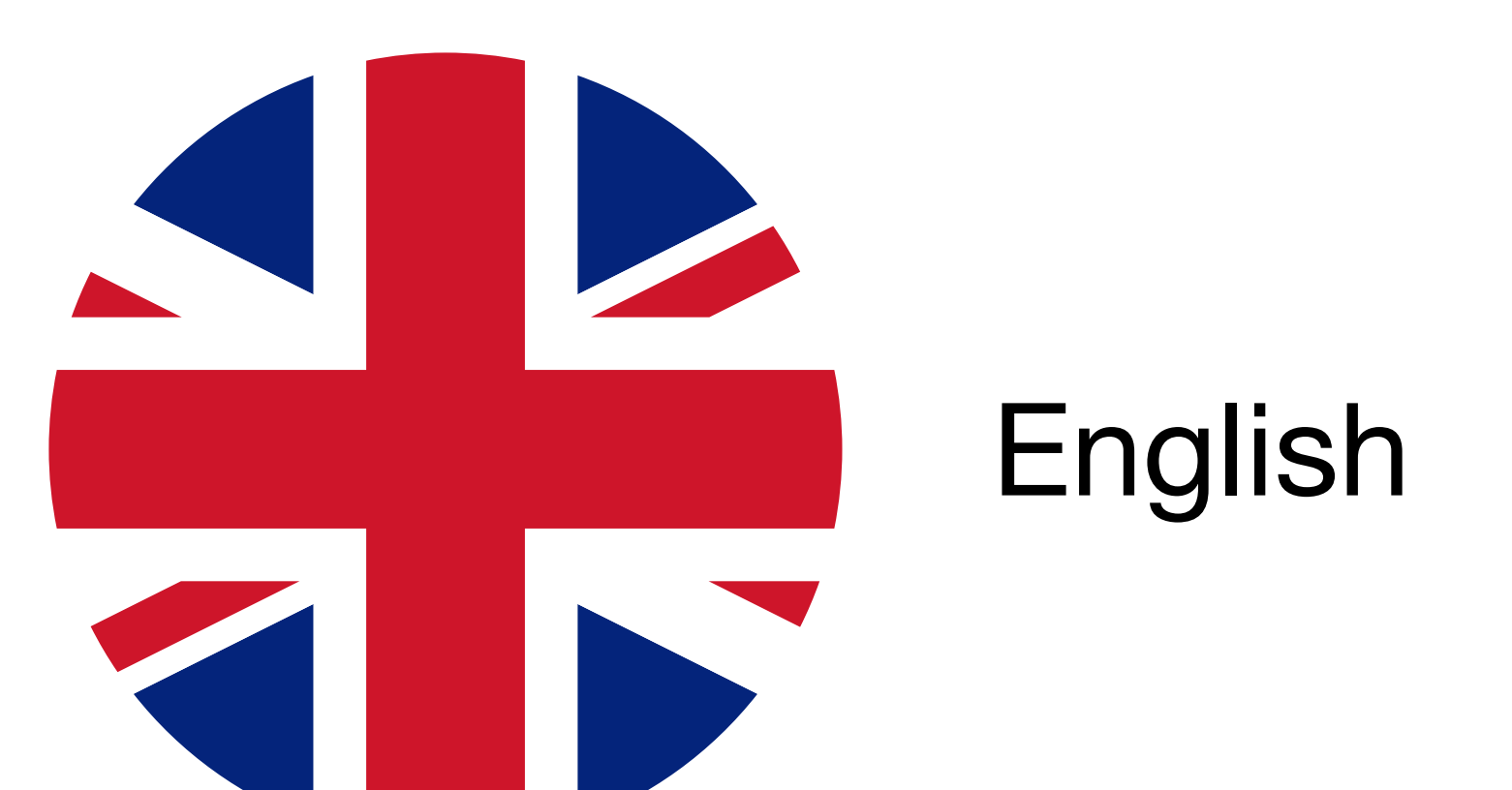

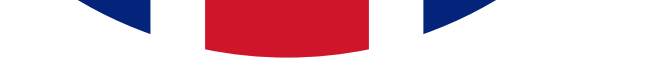

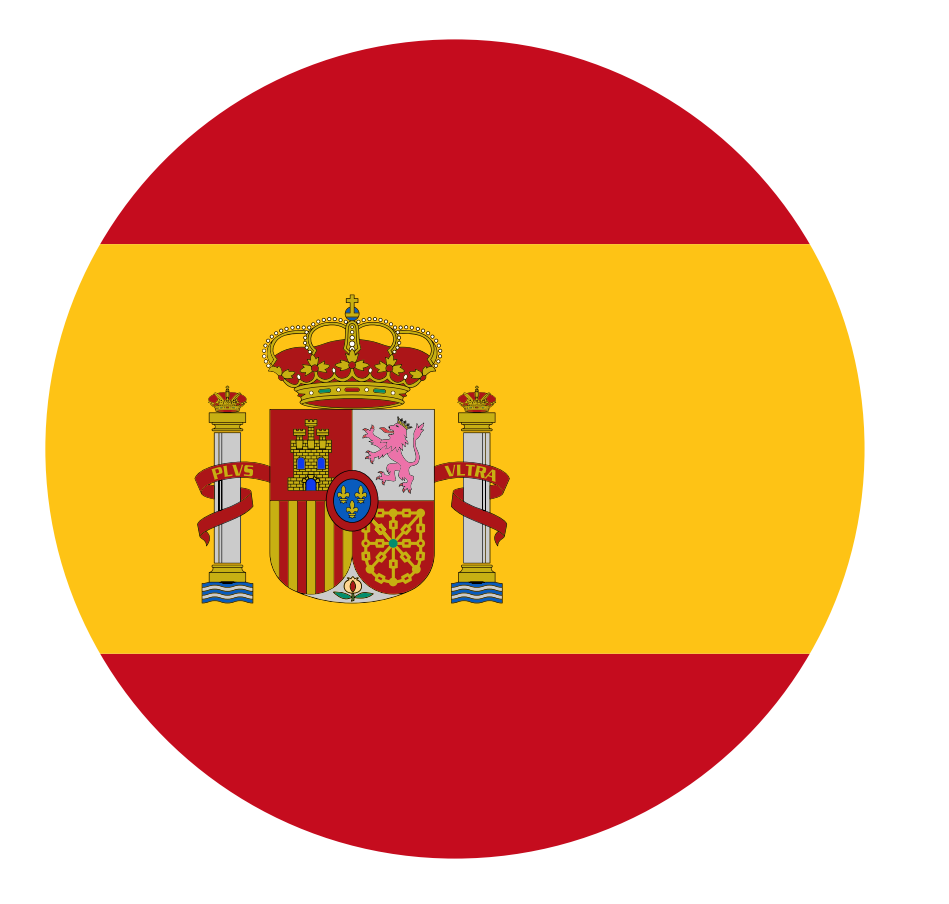

# Español

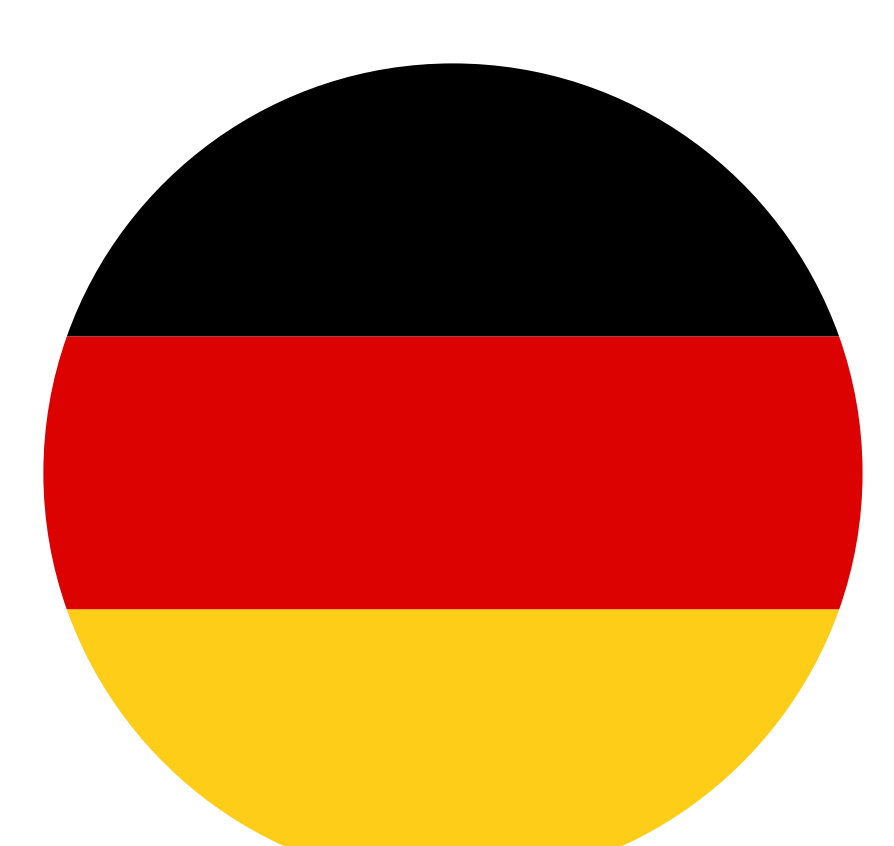

Deutsch

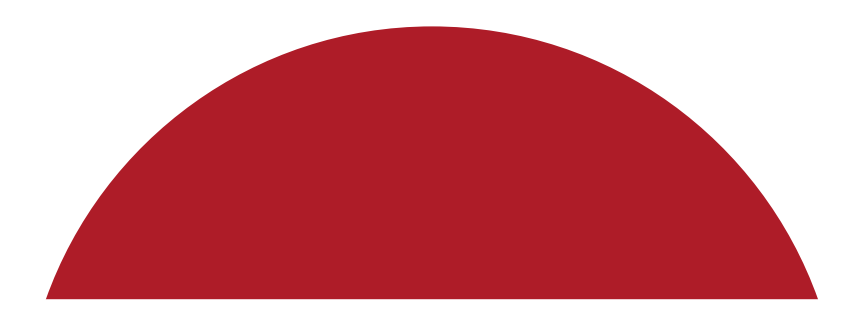

## Nederlands

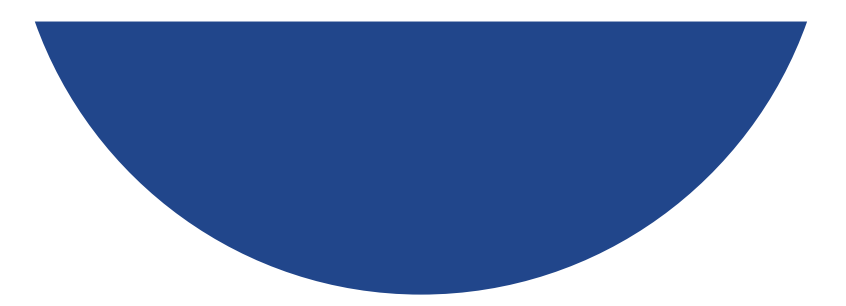

# Comment FONCTIONNE VOTRE RÉPÉTEUR ?

Le signal Wi-Fi de votre box est trop faible dans certaines pièces de votre habitation ? Le répéteur permet de relayer, et donc d'étendre, le signal de votre base Wi-Fi (box ou routeur) dans les zones de faible couverture.

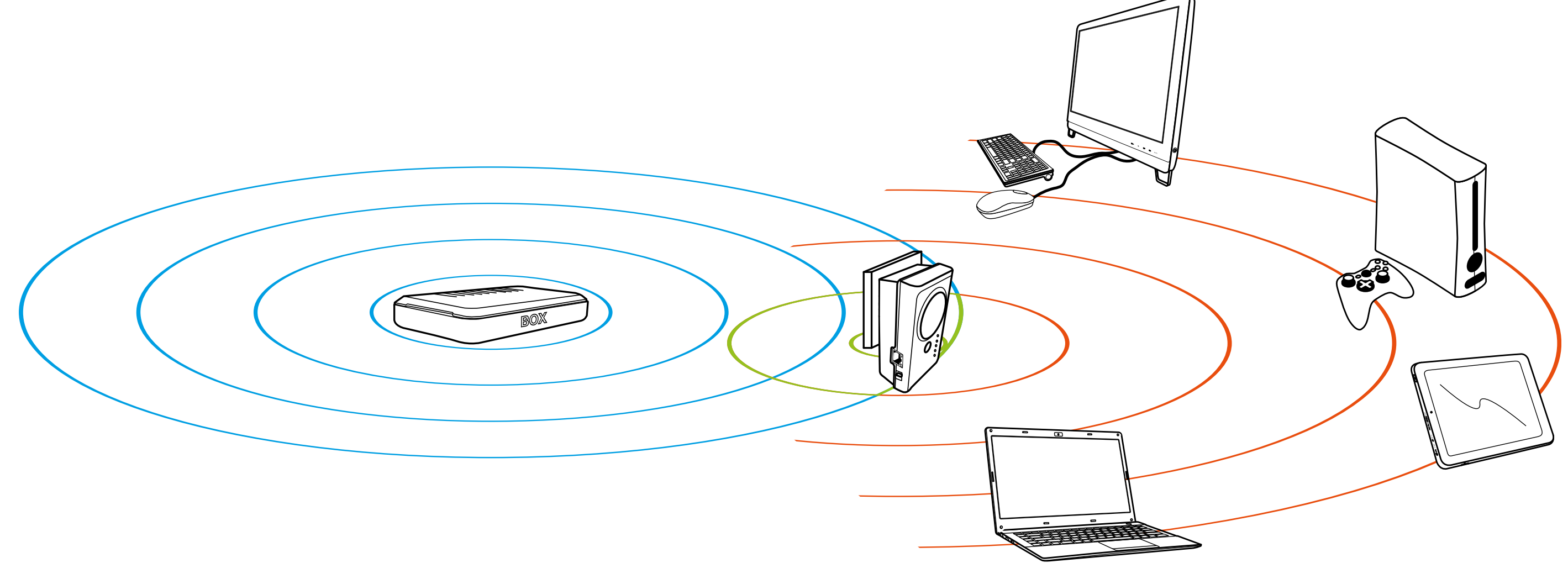

Le répéteur va « répéter » un signal Wi-Fi existant, afin de profiter d'un réseau Wi-Fi étendu. Le répéteur utilise la même bande de fréquences pour recevoir le réseau Wi-Fi et émettre le réseau répété.

Votre box internet émet 100% du débit sans fil sur la même bande de fréquences.

Bande passante : 100%

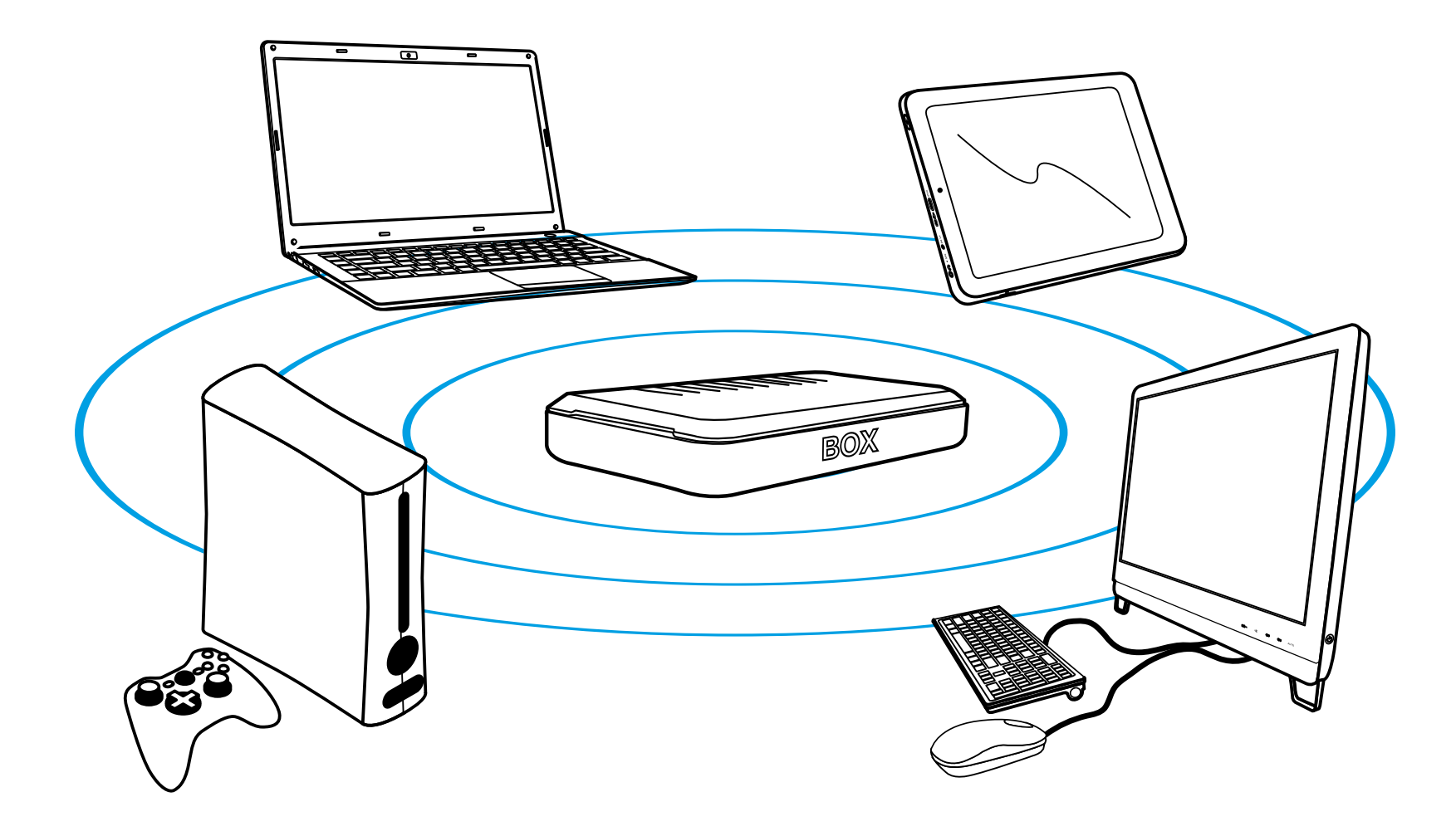

Le répéteur n'émet que 50% vers les périphériques connectés. En effet les 50% restants sont utilisés pour recevoir le débit émis par votre box.

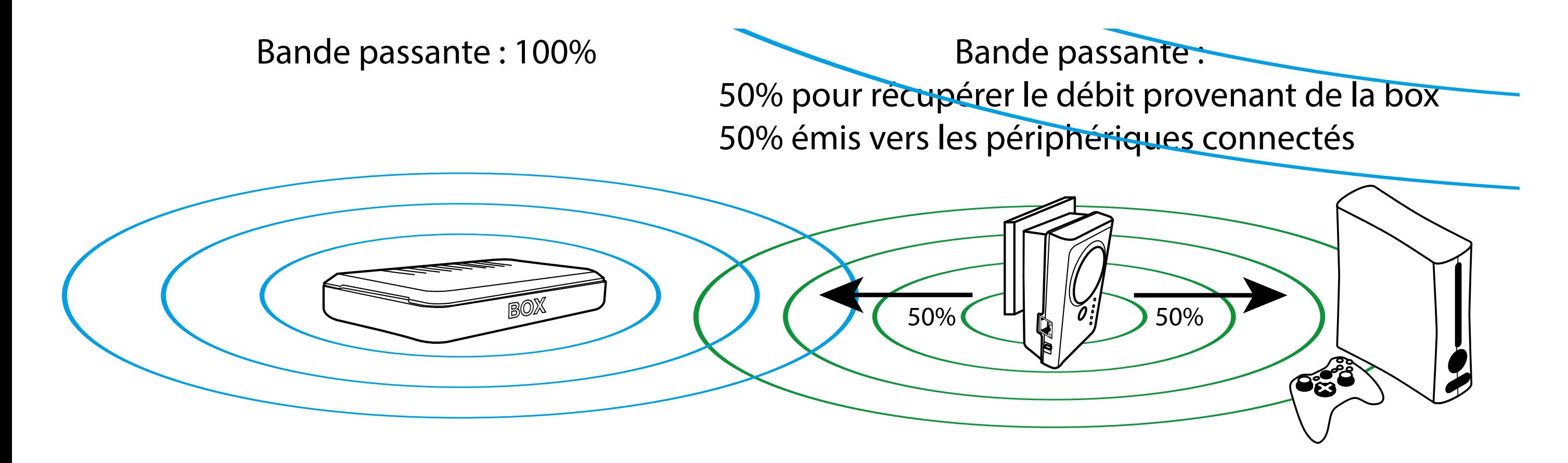

Afin que votre répéteur utilise 100% de sa bande de fréquences, il doit être configuré en mode Point d'accès et doit être relié à la box en filaire (Ethernet).

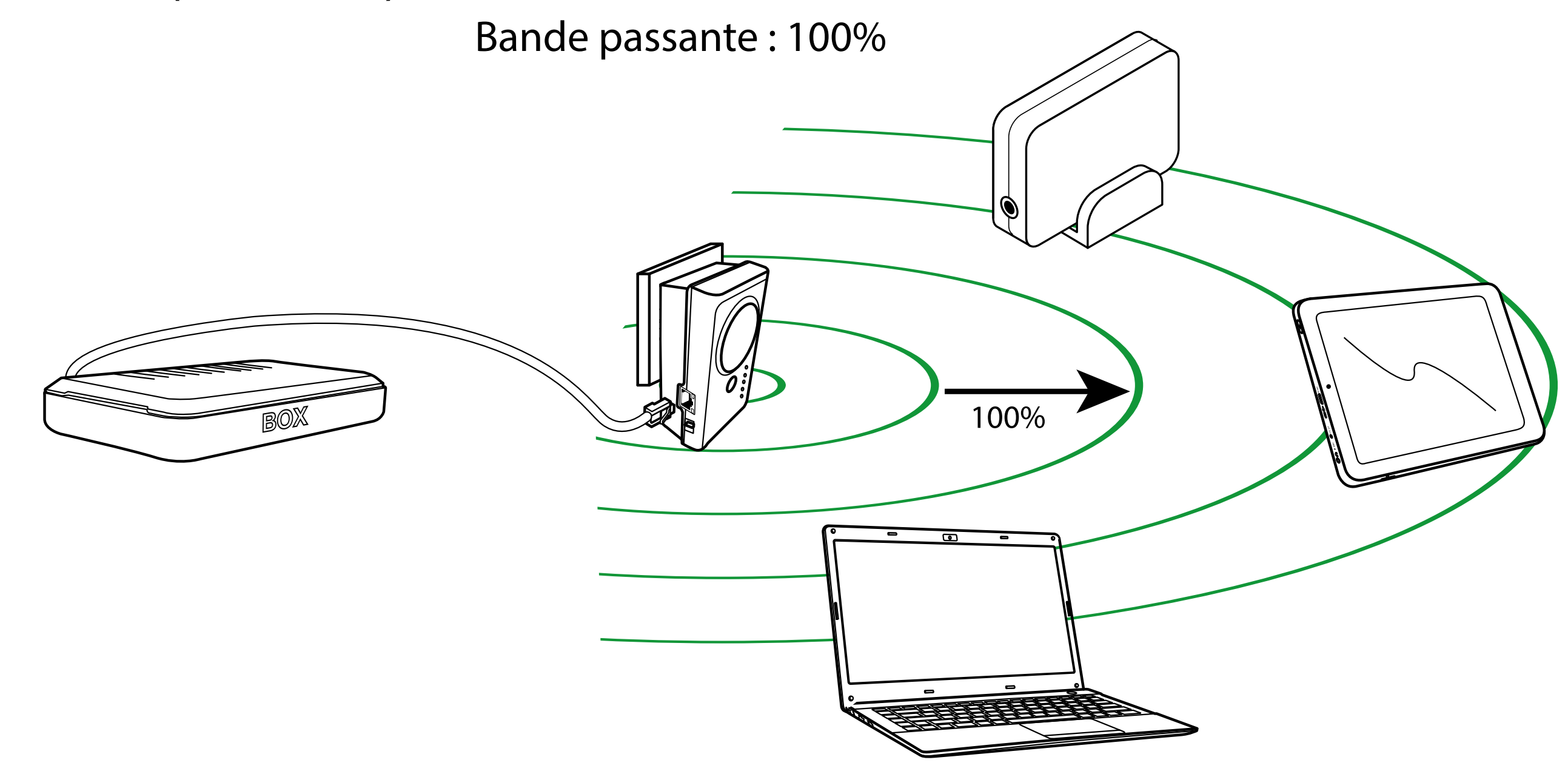

## Comment OPTIMISER LA RÉCEPTION DU SIGNAL ?

Afin d'optimiser le débit émis par votre répéteur, il est crucial de le positionner correctement dans la zone de couverture de votre box ou de votre routeur internet :

- Si vous le placez trop près de votre box, le répéteur ne pourra pas étendre votre zone de couverture.
- Si vous le placez trop loin, le signal répété ne sera pas de bonne qualité.

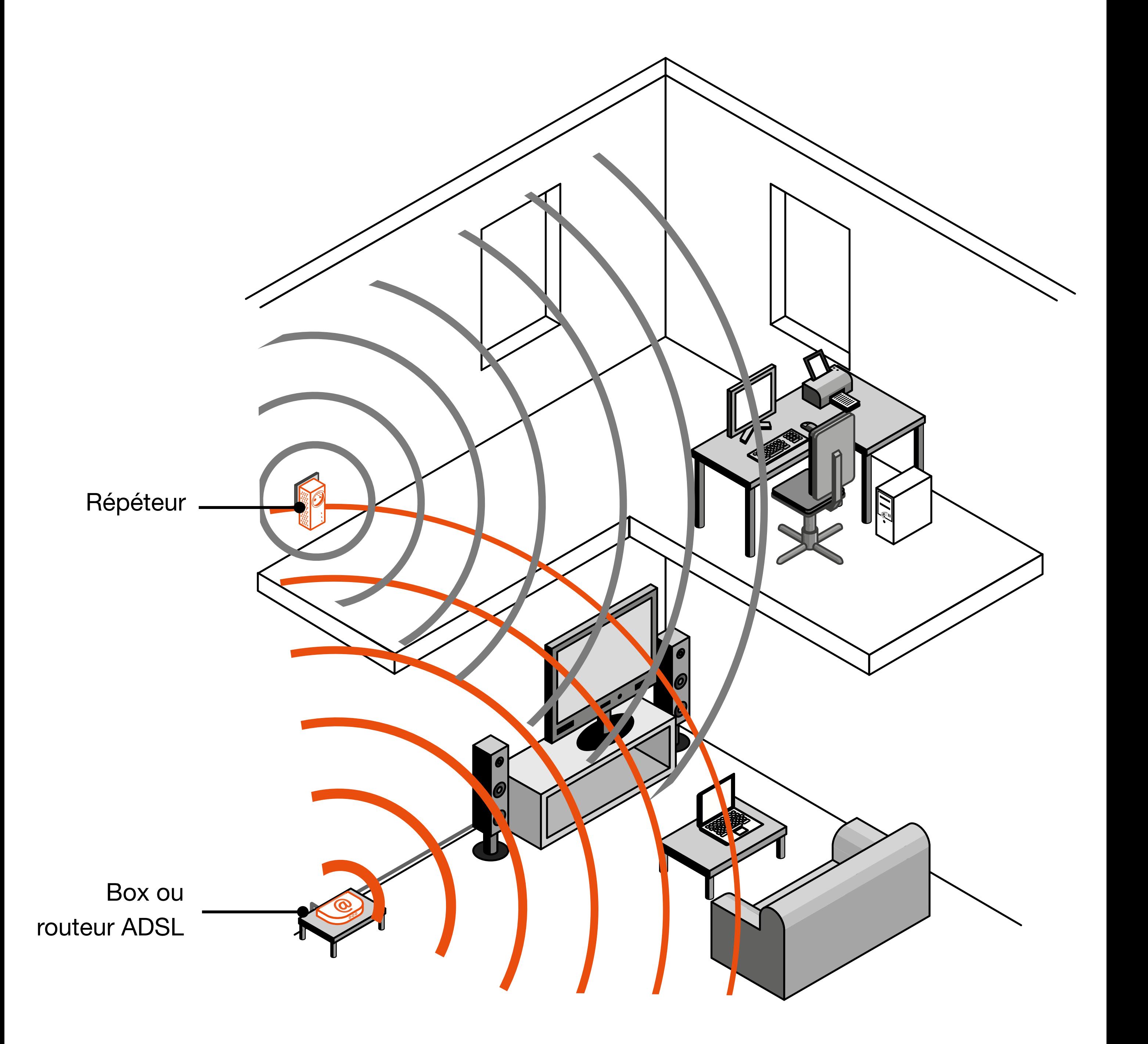

Le répéteur doit être placé dans une zone sans interférences électromagnétiques et idéalement avec le moins d'obstacles possible.

En effet, la couverture Wi-Fi d'une box ou d'un routeur peut être sensiblement atténuée par les murs et planchers.

Évitez par exemple les murs épais en béton, les objets métalliques ou la présence à proximité d'un four à micro-ondes.

## Comment VÉRIFIER LA QUALITÉ DU SIGNAL ?

Une bonne manière de vérifier que l'emplacement de votre répéteur est correct consiste à vérifier l'intensité du signal dans l'interface de configuration.

Pour cela, connectez-vous à l'interface de votre répéteur en Wi-Fi ou en filaire (Ethernet). Puis ouvrez votre navigateur web pour renseigner l'adresse IP correspondant à votre produit.

Veuillez-vous référer au tableau suivant pour retrouver les informations d'accès en fonction de votre répéteur répéteur.

![](_page_3_Picture_175.jpeg)

![](_page_4_Picture_155.jpeg)

Vous accédez alors à la page de configuration suivante (le mot de passe à utiliser est admin).

![](_page_4_Picture_2.jpeg)

Une fois connecté à l'interface, sélectionnez le mode Répéteur puis cliquez sur Suivant.

Cliquez ensuite Démarrer le scan pour afficher les différents réseaux Wi-Fi disponibles.

![](_page_5_Picture_2.jpeg)

## **Assistant**

Sélectionnez un mode de fonctionnement :

#### Point d'accès

: Ajoute la fonction WiFi à votre réseau filaire existant.

#### iepéteur

Etend la portée de votre réseau WiFi.

## **Suivant**

![](_page_5_Picture_10.jpeg)

## **Association au routeur** distant

Veuillez cliquer sur bouton Scan, ou cliquez sur Rescan pour balayer le signal Wi-Fi, ensuite, sélectionnez le point d'accès auquel vous souhaitez vous connecter, puis cliquez sur Suivant pour continuer.

#### **SSID distant**

#### Canal

Autosélection

#### Sécurité

Aucune

![](_page_5_Picture_19.jpeg)

1. Cliquez sur Détection puis sélectionnez votre réseau Wi-Fi (En général, il s'agit du réseau Wi-Fi de votre box Internet).

Un tableau avec la liste des réseaux Wi-Fi s'affiche, avec dans la colonne signal, la puissance de chaque signal associé.

## 5 Sélectionnez le réseau Wi-Fi à étendre

Assurez-vous que le signal que vous souhaitez amplifier a un niveau minimum de 60%. En dessous de cette valeur, la réception du signal est insuffisante pour vous assurer un débit suffisant.

![](_page_5_Picture_173.jpeg)

Attention ! Assurez-vous que le signal du réseau choisi est

![](_page_5_Picture_25.jpeg)

Dans ce cas, rapprochez votre répéteur de la box pour améliorer la qualité du signal reçu et assurez-vous d'être en champ libre (pas d'obstacles ni de paroi) entre le répéteur et la box.

## How DOES THE REPEATER WORK?

Is the WiFi signal of your modem too weak in certain rooms in your home? The repeater allows you to relay, and therefore extend the signal of your WiFi base (modem or router) in areas with weak coverage.

![](_page_6_Figure_2.jpeg)

The repeater "repeats" an existing WiFi signal to allow you benefit from an extended WiFi network. The repeater uses the same frequency band to receive the WiFi network and emit the repeated network.

Your internet modem emits 100% of the wireless signal on the same frequency band.

![](_page_6_Picture_6.jpeg)

Bandwidth: 100%

The repeater only emits 50% to connected accessories. In fact, the remaining 50% is used to receive the signal emitted by your modem.

![](_page_6_Picture_8.jpeg)

To ensure that your repeater uses 100% of its frequency band, it must be configured in **Access point** mode and it must be connected to the wired modem (Ethernet).

![](_page_6_Figure_10.jpeg)

## How CAN YOU OPTIMISE RECEPTION OF THE SIGNAL?

To optimise the signal emitted by the repeater, it is important that you position it correctly within the coverage area of your internet modem or router:

- If you place it too close to your modem, the repeater will not be able to extend your coverage area.
- If you place it too far away, the quality of the repeated signal will be poor.

![](_page_7_Picture_4.jpeg)

The repeater must be placed in an area without any electromagnetic interference, and ideally with the least possible obstacles.

The WiFi coverage of a modem or repeater can significantly be reduced by walls and floors.

Avoid, for example, transmitting through heavy concrete walls, metal objects or having a microwave oven nearby.

## How CAN YOU CHECK THE QUALITY OF THE SIGNAL?

A good way to check that you have chosen a good position for the repeater, is to check the signal strength in the settings interface.

To do this, connect to your repeater's interface either through WiFi or as a wired network (Ethernet). Then open your web browser to enter the IP address relevant to your product.

Please refer to the following table to find access information, according to the specific repeater you're using.

![](_page_8_Picture_172.jpeg)

![](_page_9_Picture_151.jpeg)

You can then access the following settings page (the password is: admin).

![](_page_9_Picture_152.jpeg)

![](_page_9_Picture_3.jpeg)

Once logged in to the interface, select Universal Repeater mode, then click on Next.

Then click on **Site Survey** to display the various WiFi networks available.

![](_page_10_Picture_2.jpeg)

## **Select Operation Mode**

#### AP

Transform your existing wired network to a wireless network.

#### O Universal Repeater

Extend your existing wireless coverage by relaying wireless signal.

![](_page_10_Picture_8.jpeg)

![](_page_10_Picture_9.jpeg)

## **Remote Settings**

Click "Site Survey" button to scan the wireless signal, then select the remote AP you want to connect.Click "Close Scan" button to empty the scan list. (Be sure to select the correct channel:  $1 \sim 13$  channels for the 2.4G wireless channels, the others for the 5G wireless channels)

#### **Remote SSID**

Bbox\_Blab\_24G

#### 2.4G/5G Channel

5540MHz (Channel 108)

#### **Security Mode**

WPA - Personal

 $\checkmark$ 

#### $\mathbb{R}^n$  and the summarization of  $\mathbb{R}^n$

![](_page_10_Picture_172.jpeg)

A table with the list of available WiFi networks displays, with, in the signal column, the strength of each related signal.

## 5 Select the WiFi network to be extended

1. Click on Detection and select your WiFi network (this is generally your modem's WiFi network).

![](_page_10_Picture_173.jpeg)

![](_page_10_Figure_26.jpeg)

Check that the signal you want to amplify is at least 60%. Below this level, the signal strength is too weak to ensure sufficient speed.

If this is the case, move the repeater closer to the modem to improve the signal strength and ensure you are in an open area (without any walls or obstacles) between the repeater and the modem.

## ¿Cómo FUNCIONA EL REPETIDOR?

¿La señal wifi de su pasarela residencial es demasiado baja en ciertas habitaciones de su vivienda? El repetidor permite transmitir y, por lo tanto, ampliar la señal de la base wifi (pasarela residencial o rúter) en las zonas de baja cobertura.

![](_page_11_Figure_2.jpeg)

El repetidor va a «repetir» una señal wifi existente, para disfrutar de una red wifi ampliada. El repetidor utiliza la misma banda de frecuencia para recibir la red wifi y para emitir la red repetida.

La pasarela residencial emite el 100 % de la velocidad inalámbrica en la misma banda de frecuencia.

![](_page_11_Picture_6.jpeg)

Ancho de banda: 100 %

El repetidor solo emite el 50 % hacia los periféricos conectados. Esto es así porque el 50 % restante lo utiliza para recibir la velocidad emitida por la pasarela residencial.

![](_page_11_Picture_8.jpeg)

Para que el repetidor utilice el 100 % de su banda de frecuencia, debe estar configurado en modo Punto de acceso y debe estar conectado a la pasarela residencial por cable (Ethernet).

![](_page_11_Figure_11.jpeg)

## ¿Cómo OPTIMIZAR LA RECEPCIÓN DE LA SEÑAL?

• Si lo coloca demasiado cerca de la pasarela residencial, el repetidor no podrá ampliar la zona de cobertura. Si lo coloca demasiado lejos, la señal repetida no será de buena

Para optimizar la velocidad emitida por el repetidor, es crucial posicionarlo correctamente en la zona de cobertura de la pasarela residencial o del rúter internet:

calidad.

![](_page_12_Picture_4.jpeg)

El repetidor debe colocarse en una zona sin interferencias electromagnéticas e, idealmente, con la menor cantidad de obstáculos posible.

En efecto, la cobertura wifi de una pasarela residencial o de un rúter puede verse reducida sensiblemente a causa de paredes y techos.

Evite por ejemplo las paredes gruesas de hormigón, los objetos metálicos o la presencia cerca de un horno microondas.

## ¿Cómo COMPROBAR LA CALIDAD DE LA SEÑAL?

Una buena forma de comprobar que la ubicación del repetidor sea la correcta consiste en comprobar la intensidad de la señal en la interfaz de configuración.

Para ello, conéctese a la interfaz del repetidor en wifi o por cable (Ethernet). Después, abra el navegador web para indicar la dirección IP correspondiente al producto.

Consulte la tabla siguiente para encontrar la información de acceso en función de su repetidor.

![](_page_13_Picture_175.jpeg)

![](_page_14_Picture_154.jpeg)

Accederá entonces a la página de configuración siguiente (la contraseña que deberá utilizar será admin).

![](_page_14_Picture_155.jpeg)

![](_page_14_Figure_3.jpeg)

Una vez conectado a la interfaz, seleccione el modo Universal Repeater (Repetidor) y haga clic en Next (Siguiente). Después, haga clic en Site Survey (Escanear el sitio) para ver las diferentes redes wifi disponibles.

# essentiel **(b)**

![](_page_15_Figure_2.jpeg)

## **Select Operation Mode**

### AP

Transform your existing wired network to a wireless network.

#### O Universal Repeater

Extend your existing wireless coverage by relaying wireless signal.

## **Next**

![](_page_15_Picture_9.jpeg)

## **Remote Settings**

Click "Site Survey" button to scan the wireless signal, then select the remote AP you want to connect.Click "Close Scan" button to empty the scan list. (Be sure to select the correct channel:  $1 \sim 13$  channels for the 2.4G wireless channels. the others for the 5G wireless channels)

#### Remote SSID

Bbox\_Blab\_24G

#### 2.4G/5G Channel

5540MHz (Channel 108)

#### **Security Mode**

WPA - Personal

![](_page_15_Picture_180.jpeg)

1. Haga clic en Détection (Detección) y después seleccione su red wifi (en general, se trata de la red wifi de la pasarela residencial de internet).

Aparecerá una tabla con la lista de las redes wifi con, en la columna Señal, la potencia de cada señal asociada.

# 5 Seleccione la red wifi que desee ampliar

¡Atención! Asegúrese de que la señal de la red elegida sea superior al 60 %. En caso contrario, la red repetida no le permitirá tener una velocidad suficiente.

Asegúrese de que la señal que desee amplificar tenga un nivel mínimo del 60 %. Por debajo de este valor, la recepción de la señal será insuficiente para garantizarle una velocidad suficiente.

![](_page_15_Picture_181.jpeg)

2. Introduzca la clave de seguridad de su red wifi y después haga clic en:

![](_page_15_Picture_28.jpeg)

En este caso, acerque el repetidor a la pasarela residencial para mejorar la calidad de la señal recibida y asegúrese que haya campo abierto (sin obstáculos ni paredes) entre el repetidor y la pasarela residencial.

## Wie FUNKTIONIERT IHR REPEATER?

Kommt in manchen Räumen Ihres Hauses ein zu schwaches Signal Ihres WLAN-Routers an? Dann kann ein Repeater Abhilfe schaffen. Er nimmt das Signal Ihrer WLAN-Basisstation (Internet-Box oder Router) auf und gibt es weiter, sodass Bereiche abgedeckt werden, in denen das Signal vorher nur schwach zu empfangen war.

![](_page_16_Figure_2.jpeg)

Der Repeater "wiederholt" das vorhandene WLAN-Signal, das er empfängt, und erweitert damit die Reichweite des WLAN-Netzes. Für das Empfangen des WLAN-Funknetzes und das Senden des wiederholten Signals des bestehenden Funknetzes nutzt der Repeater dasselbe Frequenzband.

Ihre Internet-Box sendet 100 % des drahtlosen Datendurchsatzes

## auf demselben Frequenzband.

![](_page_16_Picture_7.jpeg)

Bandbreite: 100 %

Der Repeater sendet lediglich 50 % an die angeschlossenen Geräte. Die restlichen 50 % werden dazu verwendet, die von Ihrer Box gesendeten Daten zu empfangen.

![](_page_16_Figure_9.jpeg)

Damit Ihr Repeater 100 % seines Frequenzbands nutzen kann, muss er im Accesspoint-Modus konfiguriert und per Kabel (Ethernet) mit Ihrer Box verbunden sein.

![](_page_16_Figure_11.jpeg)

## Wie KANN ICH DEN SIGNALEMPFANG OPTIMIEREN?

Um eine optimale Übertragungsrate zu gewährleisten, ist es wichtig, dass Sie den Repeater innerhalb des von Ihrer Internet-Box oder von Ihrem Router abgedeckten WLAN-Bereichs richtig platzieren:

- Wenn Sie ihn zu nahe an Ihrer Internet-Box aufstellen, kann der Repeater die WLAN-Abdeckung nicht erweitern.
- Wird er zu weit entfernt aufgestellt, wirkt sich dies negativ auf die Qualität des wiederholten Signals aus.

![](_page_17_Figure_4.jpeg)

Der Repeater sollte daher an einem Platz frei von elektromagnetischen Störungen und idealerweise mit so wenig Hindernissen wie möglich stehen.

Tatsächlich kann die WLAN-Abdeckung einer Internet-Box oder eines Routers durch Wände und Böden erheblich abgeschwächt werden.

Vermeiden Sie z. B. dicke Betonwände, Metallgegenstände oder einen Mikrowellenherd in der Nähe des Aufstellungsorts.

## Wie KANN ICH DIE SIGNALQUALITÄT ÜBERPRÜFEN?

Wenn Sie sich vergewissern möchten, dass der Repeater am richtigen Platz steht, können Sie die Signalstärke in der Konfigurationsoberfläche prüfen.

Verbinden Sie sich dazu über WLAN oder Kabel (Ethernet) mit der Schnittstelle Ihres WLAN-Repeaters. Öffnen Sie dann Ihren Internet-Browser und geben Sie die ihrem Produkt entsprechende IP-Adresse ein.

In der folgenden Tabelle finden Sie die Ihrem Repeater entsprechenden Zugangsdaten.

![](_page_18_Picture_178.jpeg)

![](_page_19_Picture_156.jpeg)

Sie gelangen dann auf die folgende Konfigurationsseite (das zu verwendende Passwort ist admin).

![](_page_19_Picture_2.jpeg)

![](_page_19_Figure_3.jpeg)

Sobald Sie sich auf der Benutzeroberfläche eingeloggt haben, wählen Sie den Universal Repeater-Modus und klicken dann auf Next (Weiter). Klicken Sie anschließend auf Site Survey (Standortübersicht), um die verschiedenen verfügbaren WLAN-Netzwerke anzuzeigen.

![](_page_20_Picture_182.jpeg)

## **Select Operation Mode**

## AP

Transform your existing wired network to a wireless network.

#### O Universal Repeater

Extend your existing wireless coverage by relaying wireless signal.

**Next** 

## essentiel **b**

## **Remote Settings**

Click "Site Survey" button to scan the wireless signal, then select the remote AP you want to connect.Click "Close Scan" button to empty the scan list. (Be sure to select the correct channel:  $1 \sim 13$  channels for the 2.4G wireless channels, the others for the 5G wireless channels)

**Remote SSID** 

Bbox\_Blab\_24G

#### 2.4G/5G Channel

5540MHz (Channel 108)

#### **Security Mode**

WPA - Personal

### Encryption

![](_page_20_Picture_183.jpeg)

Es erscheint eine Tabelle mit der Liste der WLAN-Netzwerke, wobei die Stärke des jeweils zugehörigen Signals in der Spalte Signal angegeben wird.

![](_page_20_Picture_184.jpeg)

2. Geben Sie den Sicherheitsschlüssel Ihres WLAN-Netzwerks ein und klicken Sie auf:

![](_page_20_Picture_26.jpeg)

des gewählten Netzwerks mindestens 60 % beträgt. Anderenfalls bietet das Netzwerk keine ausreichende Datenübertragungsrate.

Vergewissern Sie sich, dass das zu verstärkende Signal einen Mindestsignalpegel von 60 % hat. Unterhalb dieses Wertes ist der Signalempfang zu schwach, um eine ausreichende Datenrate zu gewährleisten.

In diesem Fall müssen Sie den Repeater näher an die Internet-Box stellen, sodass die Qualität des empfangenen Signals erhöht wird. Stellen Sie sicher, dass der Raum zwischen Repeater und Internet-Box frei von Störfaktoren ist (keine Hindernisse oder Wände).

## Hoe WERKT UW REPEATER?

Is het wifi-signaal van uw box in sommige kamers van uw woning te zwak? Met de repeater kunt u het signaal van uw wifi-basisstation (box of router) doorsturen en dus uitbreiden naar plekken waar de dekking slecht is.

![](_page_21_Figure_2.jpeg)

De repeater 'herhaalt' een bestaand wifi-signaal om een uitgebreid wifi-netwerk te creëren. De repeater gebruikt dezelfde frequentieband voor het ontvangen van het wifi-netwerk en het uitzenden van het herhaalde signaal.

Uw internetbox zendt 100% van de draadloze overdrachtssnelheid uit op dezelfde frequentieband.

![](_page_21_Picture_6.jpeg)

Bandbreedte: 100%

De repeater zendt slechts 50% uit naar aangesloten randapparatuur. De overige 50% wordt immers gebruikt om de overdrachtssnelheid te ontvangen die door uw box wordt uitgezonden.

![](_page_21_Picture_8.jpeg)

Om ervoor te zorgen dat uw repeater 100% van de frequentieband gebruikt, moet hij ingesteld zijn in de modus Accespoint en in bedrade modus (Ethernet) aangesloten zijn op de box.

![](_page_21_Figure_10.jpeg)

## Hoe ZORGT U VOOR OPTIMAAL SIGNAALONTVANGST?

Om ervoor te zorgen dat uw repeater een optimale overdrachtssnelheid uitzendt, is het van absoluut belang dat u hem op de juiste plek installeert in de dekkingszone van uw box of internetrouter:

- Als u hem te dicht bij uw box plaatst, kan de repeater uw dekkingszone niet uitbreiden.
- Plaatst u hem te ver weg, dan is het herhaalde signaal van slechte kwaliteit.

![](_page_22_Picture_4.jpeg)

De repeater moet in een omgeving geplaatst worden zonder elektromagnetische interferentie en bij voorkeur zonder obstakels.

De wifi-dekking van een box of router kan namelijk aanzienlijk verminderd worden door muren en vloeren.

Vermijd bijvoorbeeld dikke betonnen muren, metalen voorwerpen of de aanwezigheid van een magnetron.

## Hoe CONTROLEERT U DE SIGNAALKWALITEIT?

U kunt op een goede manier controleren of uw repeater juist geïnstalleerd is, door in de configuratie-interface te kijken naar de signaalsterkte.

Maak via wifi of bedrading (Ethernet) verbinding met de interface van uw wifi-repeater. Open daarna uw browser om het IP-adres van uw product in te voeren.

Raadpleeg de volgende tabel om de toegangsinformatie te kennen, afhankelijk van uw repeater.

![](_page_23_Picture_187.jpeg)

![](_page_24_Picture_164.jpeg)

U heeft dan toegang tot de volgende configuratiepagina (u moet het wachtwoord admin gebruiken).

![](_page_24_Picture_165.jpeg)

![](_page_24_Figure_3.jpeg)

Wanneer u verbonden bent met de interface, selecteert u de modus Universal Repeater en klikt u op Next (Volgende). Klik vervolgens op Site Survey (Scan de plaats) om de verschillende beschikbare wifi-netwerken weer te geven.

## essentiel **b**

![](_page_25_Picture_184.jpeg)

## **Select Operation Mode**

#### AP

Transform your existing wired network to a wireless network.

#### O Universal Repeater

Extend your existing wireless coverage by relaying wireless signal.

**Next** 

## essentiel **b**

## **Remote Settings**

Click "Site Survey" button to scan the wireless signal, then select the remote AP you want to connect.Click "Close Scan" button to empty the scan list. (Be sure to select the correct channel:  $1 \sim 13$  channels for the 2.4G wireless channels, the others for the 5G wireless channels)

Remote SSID

Bbox\_Blab\_24G

#### 2.4G/5G Channel

5540MHz (Channel 108)

#### **Security Mode**

WPA - Personal

 $\checkmark$ 

#### Encryption

![](_page_25_Picture_185.jpeg)

Een tabel met de wifi-netwerken verschijnt, met in de signaalkolom de sterkte van elk bijbehorend signaal.

## 5 Selecteer het wifi-netwerk dat u wilt uitbreiden

1. Klik op Detectie en selecteer vervolgens uw wifi-netwerk (meestal is dit het wifi-netwerk van uw Internetbox).

![](_page_25_Picture_186.jpeg)

2. Voer de beveiligingssleutel van uw wifi-netwerk in en klik op:

![](_page_25_Picture_29.jpeg)

Attentie! Zorg ervoor dat het geselecteerde

netwerksignaal hoger is dan 60%. Als dit niet zo is, zal de overdrachtssnelheid van het herhaalde netwerk onvoldoende zijn.

Verzeker u ervan dat het signaal dat u wilt versterken, een niveau van minstens 60% heeft. Onder deze waarde is de signaalontvangst te zwak om te zorgen voor voldoende overdrachtssnelheid.

Zet uw repeater in dat geval dichter bij uw box om de kwaliteit van het ontvangen signaal te verbeteren en zorg ervoor dat er zich geen obstakels (of wanden) bevinden tussen de repeater en de box.